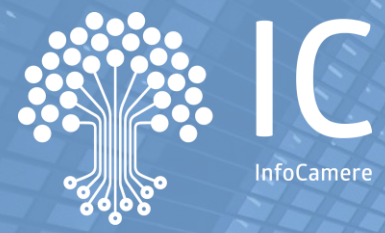

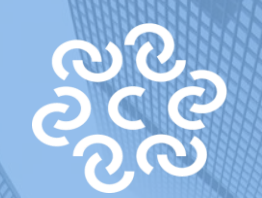

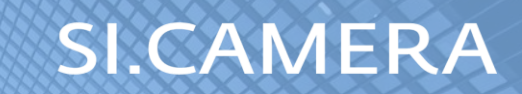

## **Servizio Pre-ruolo - Atto contestuale di accertamento e irrogazione sanzione**

Allegato tecnico

**progetto UnionCamere-InfoCamere-SiCamera**

# OBIETTIVI DEL SERVIZIO

Miglioramento della riscossione del diritto annuale ed efficientamento di strumenti e processi

**Contatto con le Imprese su canale PEC e telefonico**

In che modo?

**Sito di consultazione a supporto e assistenza centralizzata**

**Strumento di pagamento online**

#### **O Servizio di invio massivo di Atti in PEC**

#### Principali linee d'azione:

Attività propedeutiche di accertamento massivo

Costruzione e invio di Atto di irrogazione alla casella PEC dell'impresa

**Sito** Calcola&Paga a supporto

Assistenza Inbound

**Contatto** Outbound per stimolare la redemption

**ATHE ZO HX** 

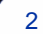

## **L'ACCERTAMENTO PREVENTIVO**

Nel periodo antecedente l'emissione massiva di sanzioni per Diritto annuale le Camere effettuano numerosi controlli sulla reale situazione di versamento dell'impresa, anche con l'ausilio di elencazioni richieste ad IC; alcuni degli interventi conseguenti vengono effettuati da IC con elaborazioni massive; di seguito riproponiamo gli elenchi propedeutici con elaborazione automatica:

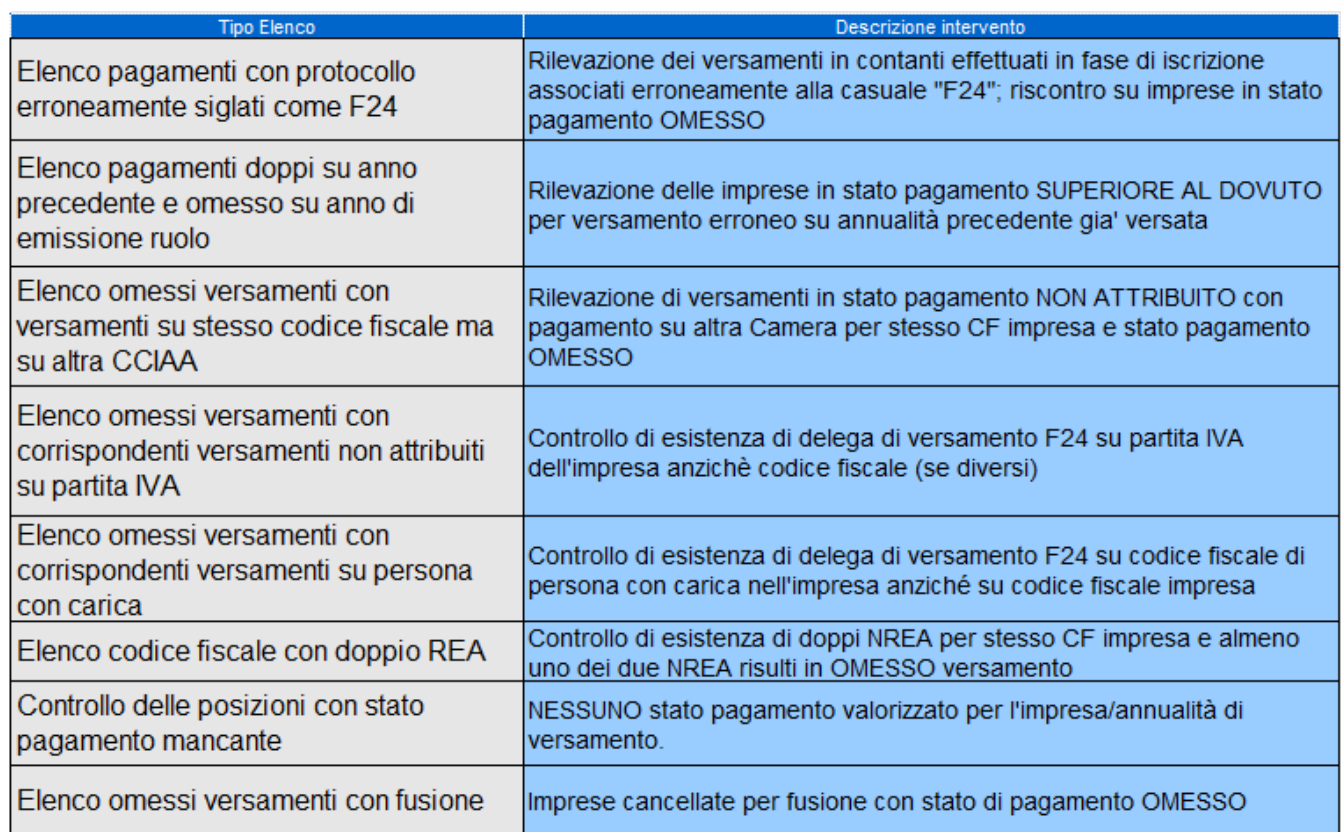

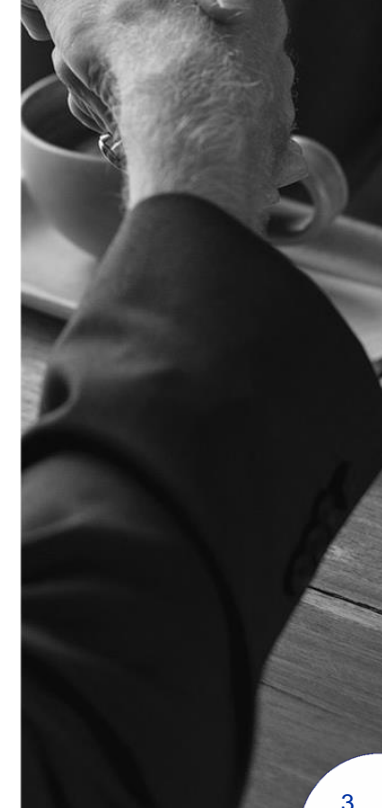

## **IL MODELLO DI ATTO**

Il Gruppo di Lavoro intercamerale, costituito da UnionCamere per la messa a punto del servizio di invio Atti in PEC, ha lavorato sul modello di Atto di irrogazione al fine di rendere univoche le modalità di esposizione delle varie sezioni costituenti il documento di Atto (di seguito una esemplificazione del modello).

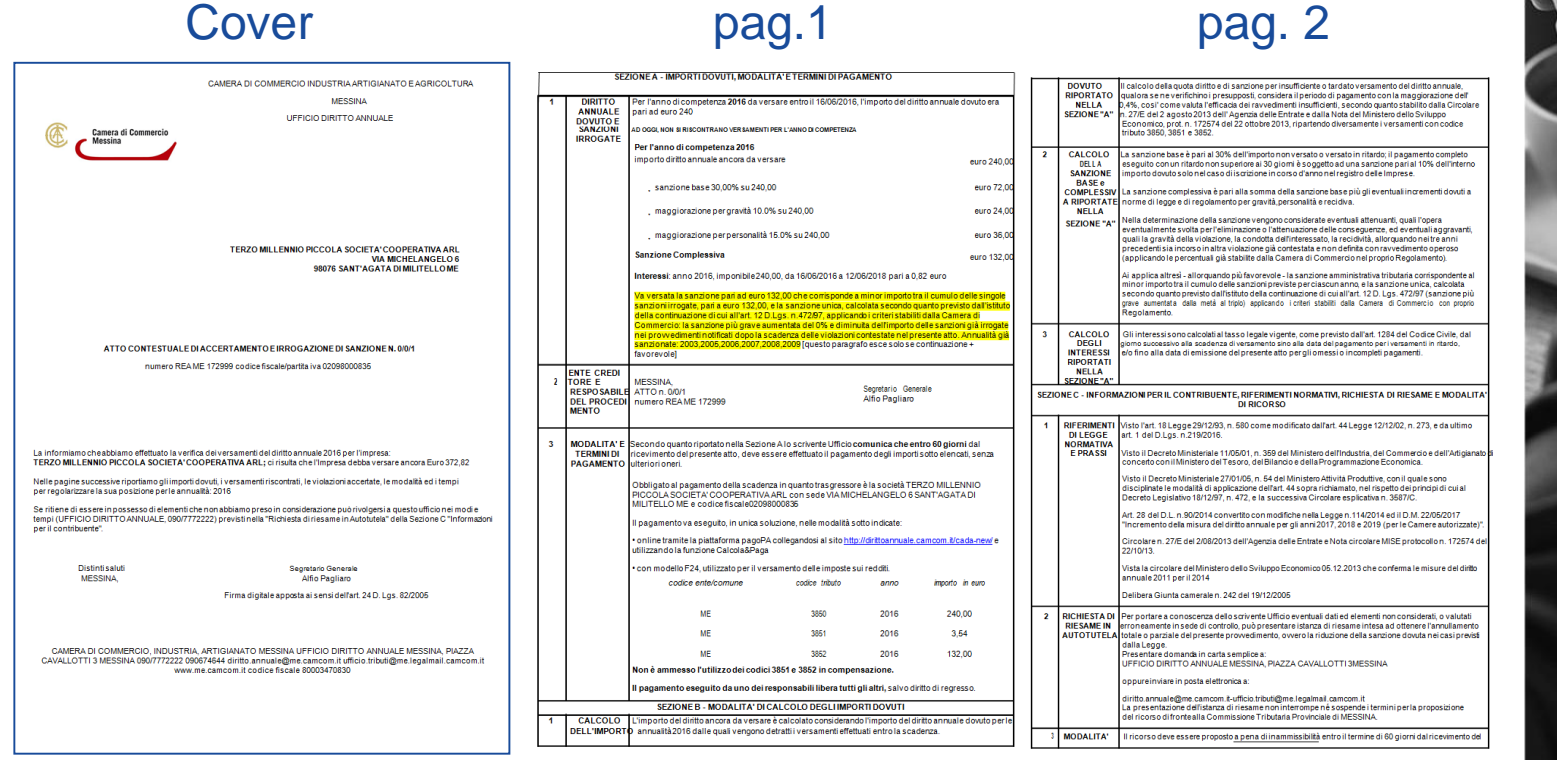

### **IL SITO CALCOLA&PAGA**

Il servizio di invio di Atti sanzionatori in modalità PEC si correda del sito informativo/operativo camerale, utile per favorire il pagamento della sanzione attraverso la modalità online e di supporto alle attività di informazione/assistenza centralizzate.

https://dirittoannuale.camcom.it

#### **IL FLUSSO di PRODUZIONE e**  O) **INVIO dell'ATTO**

**5 Produzione massiva Atti e apposizione firma digitale in modalità massiva da Gedoc**

**Estrazione Imprese in omesso versamento per annualità 2017 (nessuna soglia di importo) <sup>2</sup>**

**1**

**Per stesse Imprese, estrazione eventuale omissione annualità 2016**

**4 Verifica Imprese con casella PEC qualitativamente valida**

**3 Esclusione delle imprese "Fallite"**

#### **Specifiche di flusso PASSO 1 e/2**

**1 Estrazione Imprese in omesso versamento per annualità 2017 (nessuna soglia di importo)**

**2 Per stesse Imprese, estrazione eventuale omissione annualità 2016**

Preventivamente all'estrazione, InfoCamere eseguirà le attività propedeutiche di risoluzione casistiche dubbie e ne fornirà riscontro alla Camera con specifiche elencazioni. Una volta concordata con la Camera la conclusione della fase propedeutica, InfoCamere procederà con l'estrazione delle imprese in omesso versamento per l'annualità 2017.

Qualora si riscontrassero, sempre nella fase di estrazione automatica da parte di InfoCamere, delle violazioni pregresse per la stessa Impresa e non ancora avviate all'iter sanzionatorio da parte della Camera, InfoCamere potra' ricomprendere queste annualità pregresse nello stesso contenitore di estrazione utile al confezionamento del documento di atto di irrogazione, afferente quindi alle annualità 2016 e 2017. In tale contesto e nell'osservanza delle normative di riferimento, l'algoritmo di calcolo della sanzione applichera' le medesime configurazioni gia' previste dalla Camera e registrate nel gestionale Disar, per il supporto all'evasione dei Ruoli.

#### **Specifiche di flusso PASSO 3 e 4**

**3 Esclusione delle Imprese "Fallite"**

**4 Verifica Imprese con casella PEC qualitativamente valida** Il profilo di estrazione comprenderà:

- tutte le imprese cessate
- con l'esclusione delle fallite
- non previsto l'invio ai coobbligati.

A fronte di normative che disciplinano la gestione dei destinatari nei confronti delle società (società di persone e società di capitale) con dichiarazione di cessazione, verranno prese in considerazione le sole società cessate con destinatario presente. Al termine dell'elaborazione la lista delle imprese così estratte saranno visibili sul gestionale Disar.

Al momento dell'estrazione verrà anche verificata la presenza di casella di Posta Elettronica Certificata, dichiarata dall'impresa al Registro Imprese, e ritenuta essere qualitativamente valida.

Tale casella PEC puo' essere la medesima utilizzata dalla Camera per altre tipologie di invio massivo a casella PEC (ad esempio il Mailing per Informativa annuale di versamento).

#### **Specifiche di flusso PASSO 5**

Una volta individuata la posizione sanzionabile, corredata da importi di Diritto-Sanzione-Interessi e casella PEC destinataria della comunicazione, viene creato il documento Atto, utilizzando il modello documento di cui sopra; il documento Atto sara' visibile nel gestionale Disar.

**5 Produzione massiva Atti e apposizione firma digitale in modalità massiva da Gedoc**

A seguire, sempre nel processo automatico predisposto da InfoCamere, si attiverà l'inoltro verso il Gestore documentale camerale GeDoc.

In GeDoc viene creato un fascicolo annuale per "Anno di invio/Camera", relativo alla tipologia Atti Diritto annuale, il quale conterrà dei sottofascicoli per singola Impresa. Il documento Atto viene firmato con Firma automatica (per questo è necessario configurare preventivamente il soggetto firmatario della Camera, con specifica per Firma automatica), viene protocollato, ed infine inviato alla casella PEC riscontrata al Registro delle Imprese.

Il documento Atto sarà visibile anche in GeDoc.

#### **COSA ACCADE DOPO L'INVIO**   $\bullet$ **dell'ATTO**

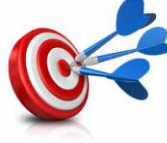

**5 Verifica redemption Atto, risoluzione con stato «pagato» ed elencazioni a supporto**

**1 Contestualmente all'invio, disponibilità del sito e assistenza centralizzata <sup>2</sup>**

> **Recupero automatico esito notifica ed evidenza in Disar**

**4 Riversamento periodico dei pagamenti Atto eseguiti con pagoPA**

**3 Stato «emesso mai notificato» per gli atti senza esito notifica**

### **Specifiche di flusso post invio PASSO 1 e/2**

**1 Contestualmente all'invio, disponibilità del sito e assistenza centralizzata**

Parallelamente all'invio in PEC dell'atto sarà disponibile sul sito Calcola&Paga, all'indirizzo "dirittoannuale.camcom.it", un'area personale accessibile da parte delle Imprese con autenticazione CNS/SPID, all'interno della quale sarà possibile scaricare l'atto ricevuto alla propria casella PEC.

Contestualmente l'Impresa potrà fruire di un'assistenza dedicata attraverso il servizio centralizzato che fornirà un supporto ad hoc in merito e assisterà la stessa sulle modalità di pagamento.

**2 Recupero automatico esito notifica ed evidenza in Disar**

L'esito della notifica dell'Atto viene rilevata dal processo automatico di spedizione GeDoc e viene riversata nel gestionale Disar per il riscontro puntuale.

#### **Specifiche di flusso post invio PASSO 3 e 4**

**3 Stato «emesso mai notificato» per gli atti senza esito notifica**

Una volta decorsi i termini di pagamento dell'Atto, il processo automatico provvederà ad impostare lo stato "emesso mai notificato" per gli atti privi di esito notifica. In questo modo tali violazioni saranno istruibili ex-novo con iter sanzionatorio di emissione Ruolo.

**4 Riversamento periodico dei pagamenti Atto eseguiti con pagoPA**

Nel periodo di erogazione del servizio viene attivato un flusso periodico (serale) di riscontro dei pagamenti digitali pagoPA relativi agli Atti, emessi con il servizio centralizzato, e resa evidente in Disar l'informazione di risoluzione della violazione.

Allo stesso modo verranno anche rilevati i versamenti eventualmente eseguiti con modello F24, considerando validi solo quelli effettuati dopo la notifica dell'Atto.

### **Specifiche di flusso post invio PASSO 5**

**5 Verifica redemption Atto, risoluzione con stato «pagato» ed elencazioni a supporto**

A conclusione del periodo di erogazione del servizio verranno prodotte opportune e dettagliate rendicontazioni per ciascuna Camera, stanti a rilevare:

- numero di imprese oggetto di invio dell'Atto in PEC
- numero degli Atti con ricevuta di consegna PEC nulla o negativa
- numero di contatti Inbound pervenuti al supporto assistenza
- numero di contatti Outbound effettuati da supporto assistenza per stimolare la redemption su alcune casistiche specifiche
- numero di Atti con indicazioni di pagamento
- importo complessivo di redemption ottenuta, raffrontando il valore emesso con quello pagato